## **Yleisohjeita Moodlen käyttöön:**

<http://moodle.luku.fi/> TAI koulun kotisivujen kautta

<https://peda.net/lohja/lukiokoulutus/lohjan-lukio>

## 1.Kirjautuminen

Saat tunnukset ja salasanan verkoston sivustolle. Käyttäjätunnus on etunimi.sukunimi; etunimi - ilman ääkkösiä, nimen väliviivat korvataan pisteellä.

esim. olli.oppilas

Salasana on oletuksena etunimi esim. olli

Tarkista/vaihda omat tietosi (sähköpostiosoite). **Vaihda salasana ja laita se talteen!!**

Valitse Moodlen pääsivulta oppilaitos ja kurssiluettelosta oikea kurssi. Lisää ensimmäisen kerran kurssilla käydessäsi "kurssiavain", jonka kertoo opettaja. Jatkossa näet moodlen etusivulla aina "omat kurssini" – tiivistelmän omista kursseistasi.

Moodlen perusteet- kurssilla "kurssiaivan" on: lylli.

## 2. Kurssisivuston käyttö:

Kurssi voi sisältää esim. tehtäviä, keskustelualueita, tenttejä, tallenteita ja lisämateriaalia eri aiheista. Moodlessa toimii myös pikaviestitoiminto.

Näet kurssitehtävät ja materiaalin etusivun otsikoita klikkaamalla. Paluu kurssin etusivulle tapahtuu yleensä yläpalkin otsikoiden kautta.

Kurssin työvälineinä esim:

Keskustelualue:

Keskustelufoorumi - pääset lisäämään tekstiä ja vastaamaan toisten kommentteihin. ("lisää uusi" - "lähetä" - "vastaa").

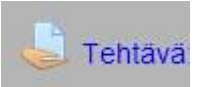

Tehtävä-työväline - vastaus lähetetään suoraan verkkoon tai omana tiedostonaan (esim.Word) Moodlen oppimisympäristöön. Muut eivät näe vastauksiasi. Tallenna vastaus omalle koneellesi/muistitikullesi tiedostona. Valitse "selaa/lataa tiedosto" ja "lähetä". Tehtävä voi olla myös verkkoteksti, jolloin vastaus kirjoitetaan suoraan moodleen.

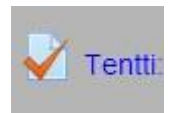

Tentti-työväline voi olla kertaustehtävä tai kurssikoe.

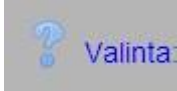

Valinta-työvälineen avulla opettajat voi kysellä kurssilaisten mielipidettä sen avulla voidaan avata kurssikeskustelu.

Hot Potatoes-tehtävä

HotPotatoes-tehtäviä – sanaristikot, yhdistelytehtävät jne.